## **Table of Contents**

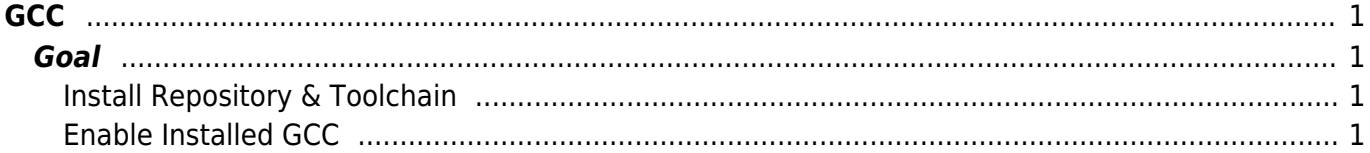

 $1/2$ 

https://esgr.in/wiki/ Printed on 2021/11/23 11:12

[gcc,](https://esgr.in/wiki/tag/gcc?do=showtag&tag=gcc) [guide,](https://esgr.in/wiki/tag/guide?do=showtag&tag=guide) [scl](https://esgr.in/wiki/tag/scl?do=showtag&tag=scl), [rpm](https://esgr.in/wiki/tag/rpm?do=showtag&tag=rpm)

**Difficulty**  $\Box$ Easy

# <span id="page-2-0"></span>**GCC**

This guide assumes you are switched to su - . This guide assumes you are using the eSG provided installation image.

## <span id="page-2-1"></span>**Goal**

Install GCC using scl packages

### <span id="page-2-2"></span>**Install Repository & Toolchain**

```
yum install centos-release-scl
yum install devtoolset-3-toolchain
```
### <span id="page-2-3"></span>**Enable Installed GCC**

scl enable devtoolset-3 bash

Note: This will temporarily enable the installed gcc.

From: <https://esgr.in/wiki/> - **eSGR Documentation**

Permanent link: **[https://esgr.in/wiki/gcc\\_scl](https://esgr.in/wiki/gcc_scl)**

Last update: **2017/09/06 03:42**

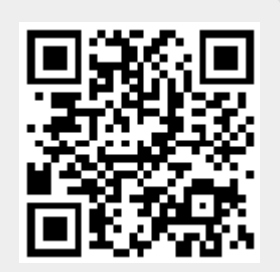